# Gradle

The Gradle Build Runner runs [Gradle](http://www.gradle.org) projects.

To run builds with Gradle, you need to have Gradle 0.9-rc-1 or higher installed on all the agent machines. Alternatively, if you use the [Gradle wrapper,](https://docs.gradle.org/3.3/userguide/gradle_wrapper.html) you need to have properly configured Gradle Wrapper scripts checked in to your Version Control.

In this section:

- [Gradle Parameters](#page-0-0)
- [Run Parameters](#page-0-1)
- [Java Parameters](#page-0-2)
- [Build properties](#page-1-0)
- [Docker Settings](#page-1-1)
- [Code Coverage](#page-1-2)

#### <span id="page-0-0"></span>Gradle Parameters

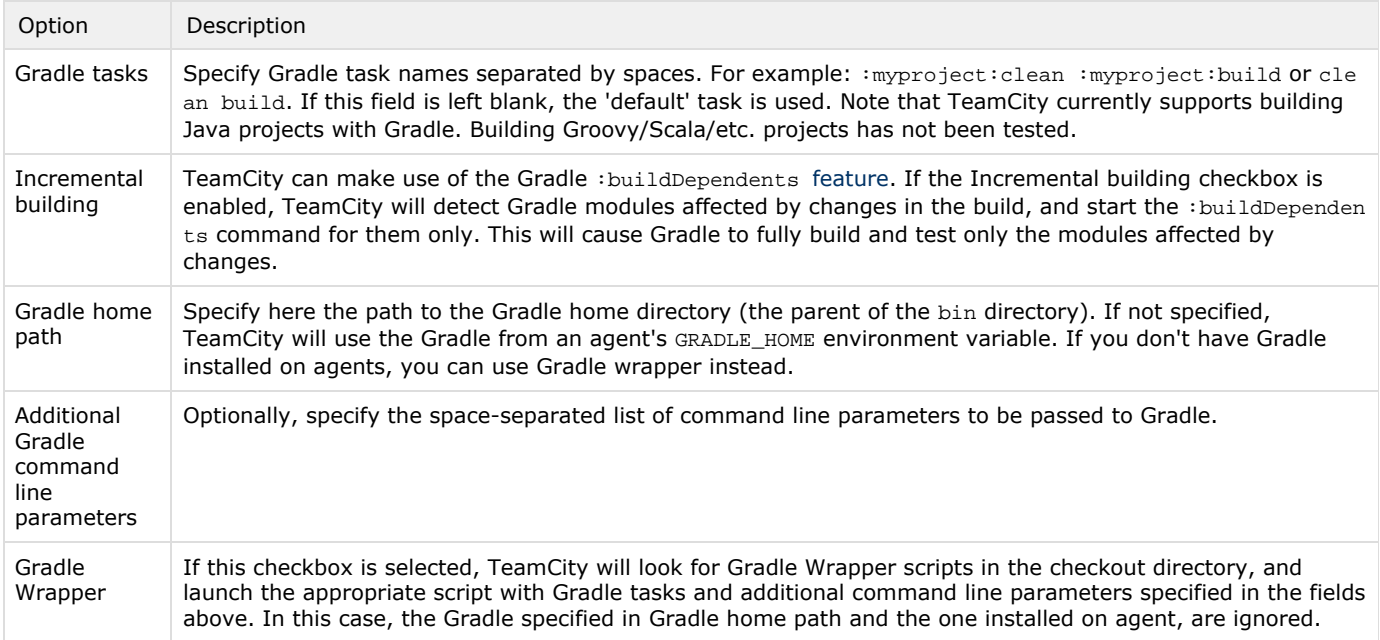

#### <span id="page-0-1"></span>Run Parameters

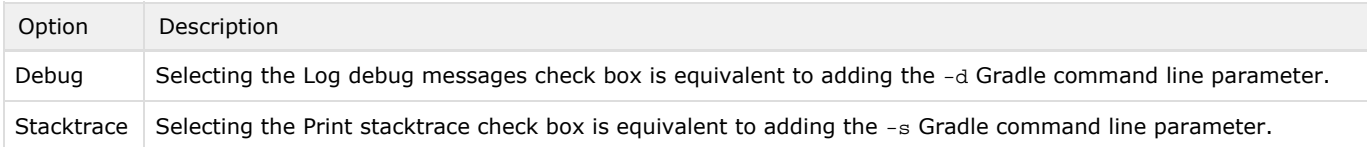

# <span id="page-0-2"></span>Java Parameters

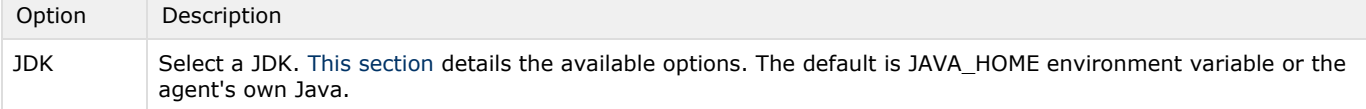

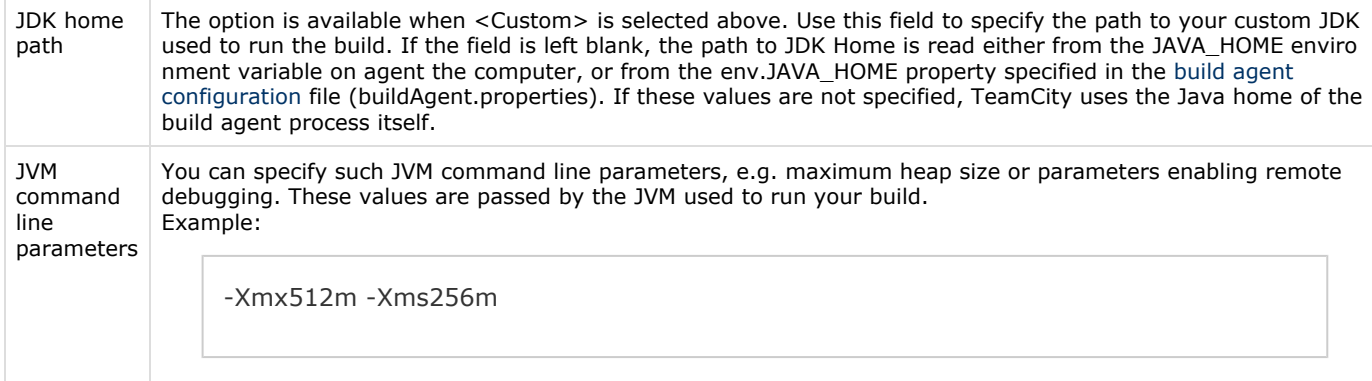

# <span id="page-1-0"></span>Build properties

The TeamCity system parameters can be accessed in Gradle build scripts in the [same way](https://confluence.jetbrains.com/display/TCD10/Upgrade+Notes#UpgradeNotes-Gradle:Breakingchangecomparedto9.1.2) as Gradle properties. The recommended way to reference properties is as follows:

```
task printProperty << {
   println "${project.ext['teamcity.build.id']}"
}
```
or if the system property's name is a legal Groovy name identifier (e.g. system.myPropertyName = myPropertyValue):

```
task printProperty << {
    println "$myPropertyName"
}
```
### <span id="page-1-1"></span>Docker Settings

In this section, you can specify a Docker image which will be used to run the build step.

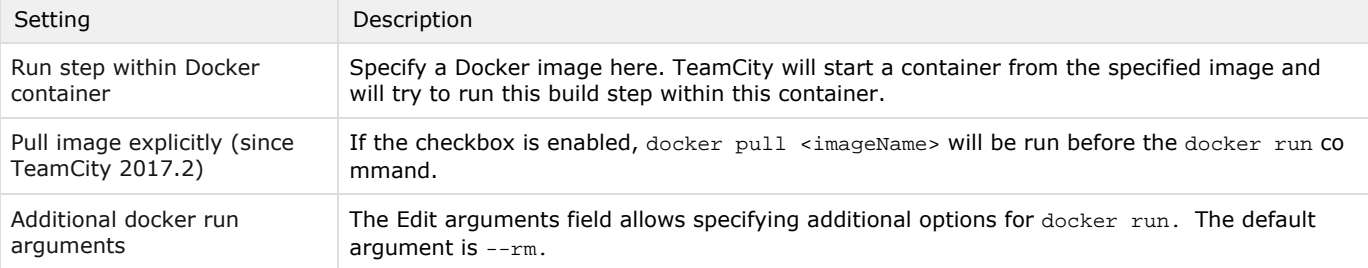

Technically, the command of the build runner is wrapped in a shell script, and this script is executed inside a Docker container with the docker run command. All the details about the started process, text of the script etc. are written into the build log (the Verbose mode enables viewing them).

The [checkout directory](https://confluence.jetbrains.com/display/TCD10/Build+Checkout+Directory) and most build agent directories are mapped inside the Docker process, and TeamCity passes most environment variables from the build agent into the docker process.

After the build step with the Docker wrapper, a build agent will run the **chown** command to restore access of the buildAgent user to the checkout directory. This mitigates a possible problem when the files from a Docker container are created with the 'root' ownership and cannot be removed by the build agent later.

If the process environment contains the [TEAMCITY\\_DOCKER\\_NETWORK](https://confluence.jetbrains.com/display/TCD10/Docker+Compose#DockerCompose-dockerNetwork) variable, this network is passed to the started docker run command with --network switch.

<span id="page-1-2"></span>It is possible to provide extra parameters for the docker run command, for instance, provide an additional volume mapping.

# Code Coverage

Code coverage with [IDEA code coverage engine](https://confluence.jetbrains.com/display/TCD10/IntelliJ+IDEA) and [JaCoCo](https://confluence.jetbrains.com/display/TCD10/JaCoCo) is supported.

See also:

Administrator's Guide: [IntelliJ IDEA Code Coverage](https://confluence.jetbrains.com/display/TCD10/IntelliJ+IDEA)